# How To Contribute To

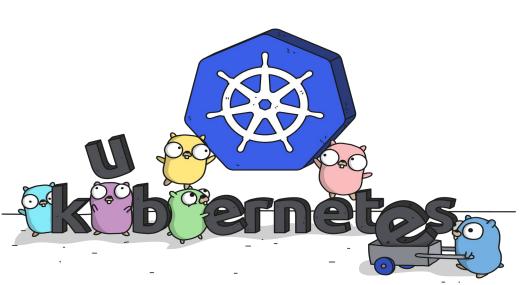

Credits: Ashley McNamara

#### WHO am 1?

- Hi, I am Nikhita Raghunath!
- Intern at RedHat
- Google Summer of Code 2017 student with CNCF (Kubernetes)
- You can find me on:
  - Github nikhita
  - Twitter <u>TheNikhita</u>

# Contributing is <u>not</u> only about code

It is about helping a community

## Help the Community

- Blogposts
- StackOverflow
- Slack
- Note-taking
- Be a part of the release team
- Project management
- Technical architecture

"There is a home for every skill"

#### **GET CREATIVE!**

# Draw and explain

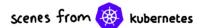

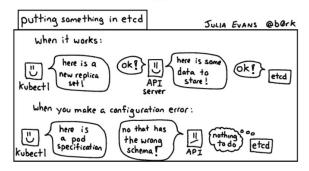

Jeopardy!

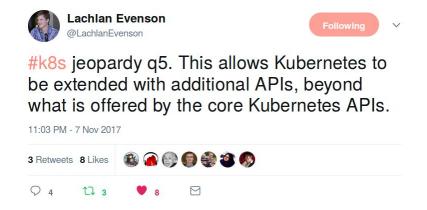

Julia Evans

Lachlan Evenson

# Contributing Code!

# 1. Choose what to work on

# "I don't know Go"

THAT'S OK!

## 1. Choose your language

- Go <u>kubernetes/kubernetes</u>
- Python <u>kubernetes-incubator/client-python</u>
- C# <u>kubernetes-client/csharp</u>
- Java <u>kubernetes-client/java</u>
- Javascript <u>kubernetes-client/javascript</u>
- Ruby <u>kubernetes-client/ruby</u>
- Typescript <u>kubernetes-client/typescript</u>

## 2. Choose your project

- <u>Kubernetes</u>
- <u>Helm</u>
- Kops
- <u>Minikube</u>
- <u>Dashboard</u>

..and many more!

# "KBS SIZE IS overwhelming" Let's break it down!

#### 3. Choose a SIG

SIG = Special Interest Group

Complete list:

https://github.com/kub
ernetes/community/blob
/master/sig-list.md

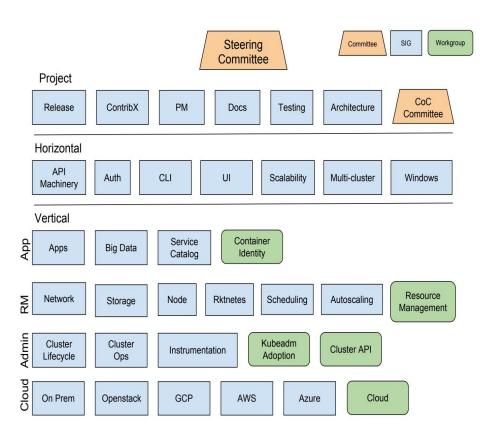

# "Everyone is So smart. It's intimidating!"

They are <u>smart</u> and <u>Nice</u>. Don't be scared!

#### 4. Reach out!

#### Via:

- The STG Slack channel
- Regular SIG video meetings
- SIG mailing lists

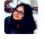

nikhita 12:30 PM

@luxas thanks for the follow up!

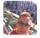

luxas 5:29 PM

@nikhita My pleasure! I'm very happy that you chose to work on Kubernetes tasks and hope you feel welcome to the community 🙂

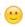

# 2. Understanding the architecture

#### 1. Docs

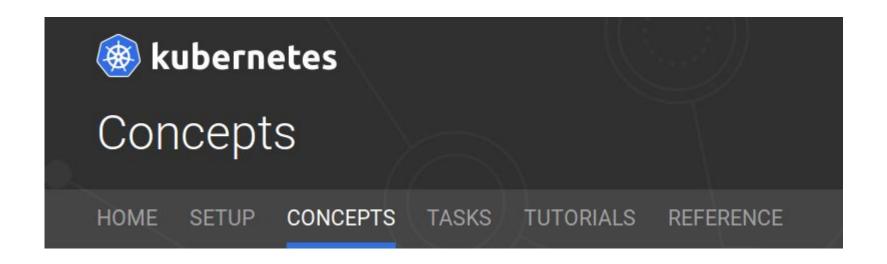

Start here:

https://kubernetes.io/docs/concepts

## 2. Design Proposals

Understand the <u>architecture</u> and explore the <u>design proposals</u>!

| Branch: master • communit            | y / contributors / design-proposals /            | Create new file | Upload files                     | Find file | History  |  |
|--------------------------------------|--------------------------------------------------|-----------------|----------------------------------|-----------|----------|--|
| cblecker Fix anchor in pod-preset.md |                                                  |                 | Latest commit c43b1fe 2 days ago |           |          |  |
| II.                                  |                                                  |                 |                                  |           |          |  |
| api-machinery                        | Fix broken links                                 |                 |                                  | 7         | days ago |  |
| apps                                 | removed autogenerated munge analytics from files |                 |                                  | 29        | days ago |  |
| architecture                         | Fixes relative link to Architectural Roadmap     |                 |                                  | 11        | days ago |  |
| auth                                 | Merge pull request #1403 from chenhonggc/secrets |                 |                                  | 17        | days ago |  |
| autoscaling                          | hpa: fix invalid links                           |                 |                                  | 3         | days ago |  |
| aws                                  | removed autogenerated munge analytics from files |                 |                                  | 29        | days ago |  |
| cli cli                              | removed autogenerated munge analytics from files |                 |                                  | 29        | days ago |  |

# "Design proposals are hard to understand"

Read them again to let it slowly soak in and ask questions

### 3. Checkout PRs/Issues

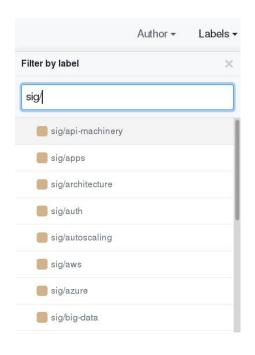

Filter using labels

Read the comments

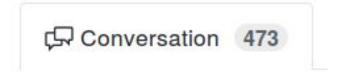

## 4. Docs (again!)

But this time **YOU** write it!

## 4. Docs (again!)

But this time **YOU** write it!

BOOM...YOU HAVE ALREADY CONTRIBUTED NOW!

# 3. Making Code changes

## 1. Setup dev environment

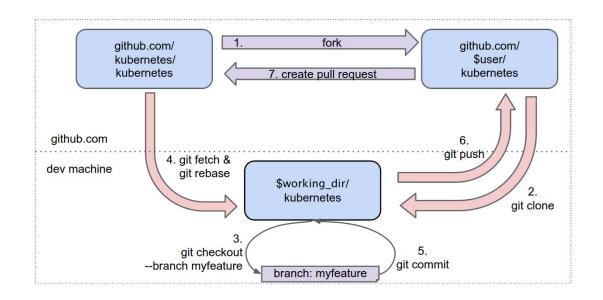

#### Community repo:

https://github.com/kubernetes/community/tree/
master/contributors/devel

#### 2. Choose an issue

- A good first issue is:open is:issue label:for-new-contributors label:help-wanted
- Ask!
  - your mentor
  - o in a SIG slack channel
  - in SIG meetings
  - on mailing lists

### 3. PR process

- Try to fix the problem
- Ask for help if needed
- Get initial review and address comments
- Write and fix tests
- Ask for approval and get it merged!

## 4. Triage and Test!

Triage Issues
Test new releases

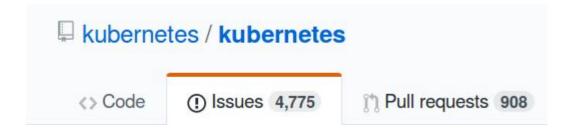

THIS. WOULD. BE. VERY. HELPFUL.

# 5. Roadmap

# Special mentoring program coming soon!

https://github.com/kubernetes/community/tree/master/mentoring